## **Разворот текста**

Выделяем, нужные нам ячейки (на первой ячейка, по центру (белый большой крест, в качестве курсора) зажать левую кнопку мыши, протащить по нужному диапазону, отпустить)

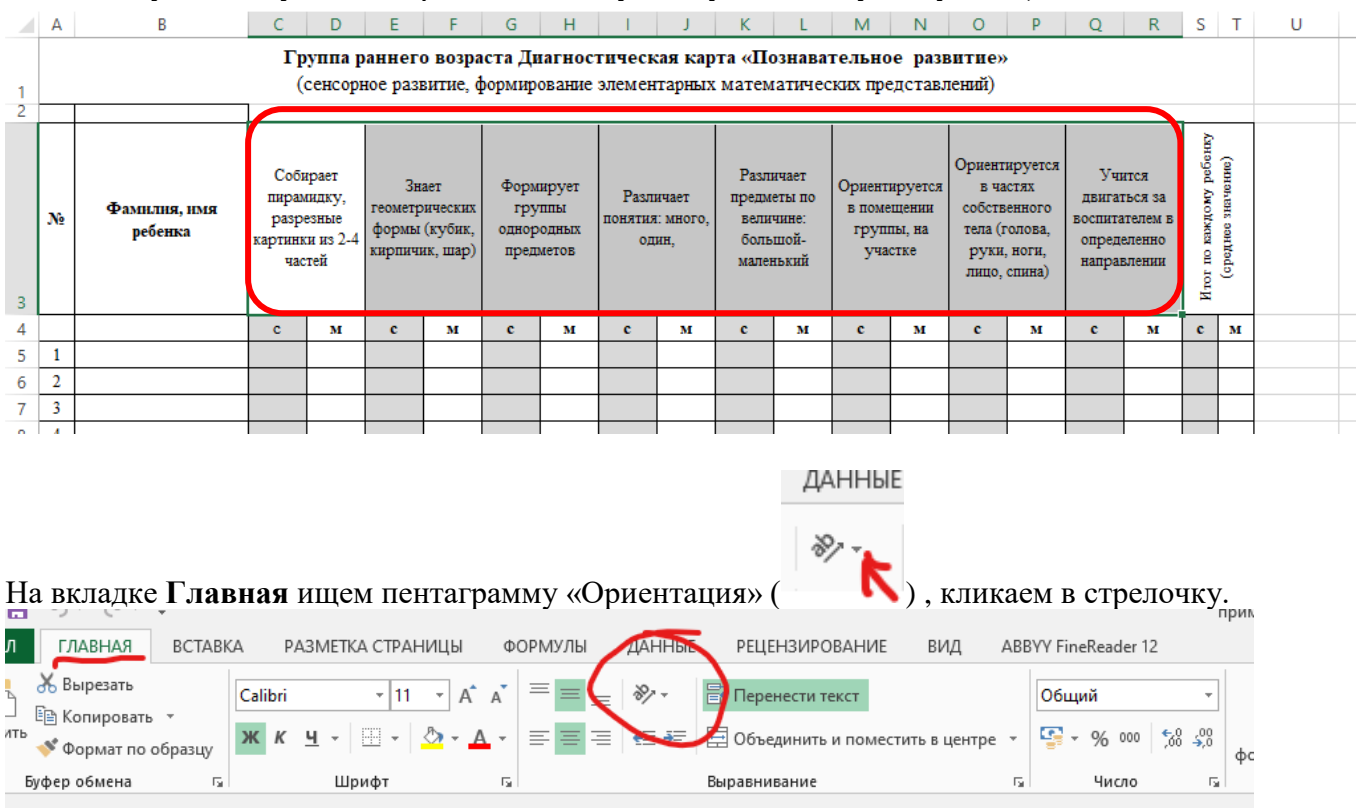

## Открывается список вариантов ориентации текста:

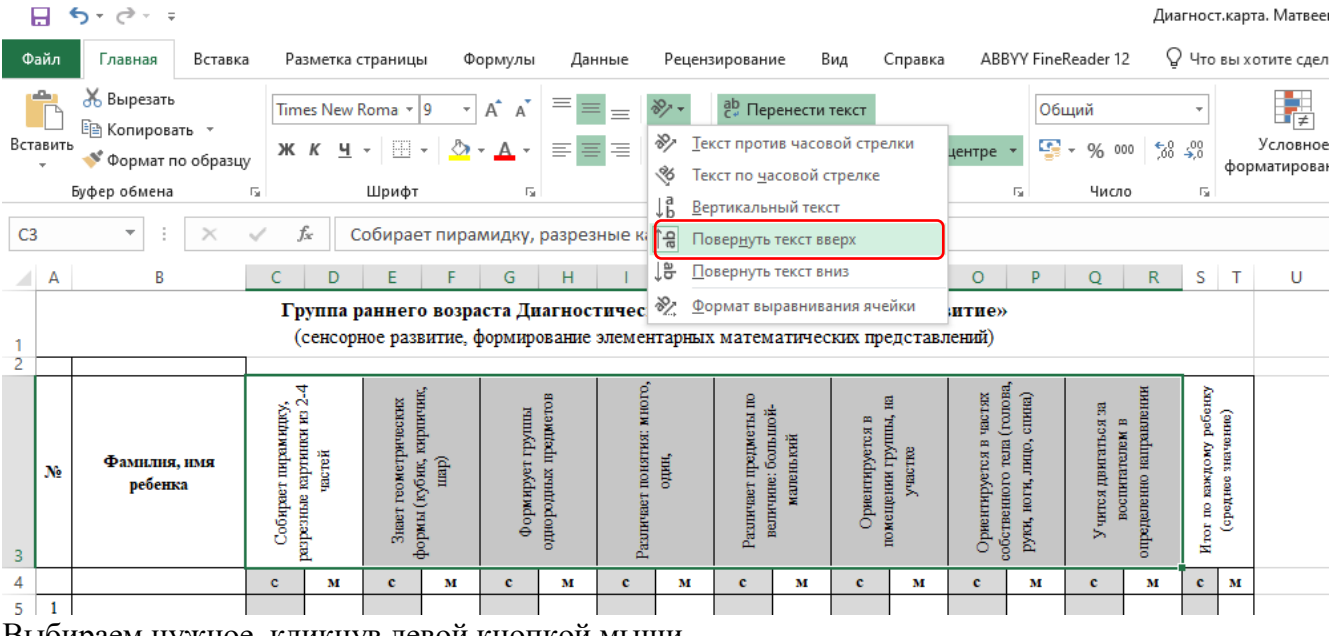

Выбираем нужное, кликнув левой кнопкой мыши.

(редактируемые ячейки должны быть выделены, см. первый рисунок).

\*Если необходимо отменить это действие нажмите на выделенный значок

**1-8** Повернуть текст вверх

(работает по принципу ВКЛ-ВЫКЛ).